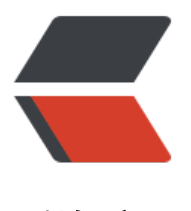

链滴

# github 怎么绑定自[己的域](https://ld246.com)名?以及怎么支持 https?

作者: liabio

- 原文链接:https://ld246.com/article/1572746121341
- 来源网站: [链滴](https://ld246.com/member/liabio)
- 许可协议:[署名-相同方式共享 4.0 国际 \(CC BY-SA 4.0\)](https://ld246.com/article/1572746121341)

作者:严晟嘉

链接: https://www.zhihu.com/question/31377141/answer/103056861

## **1. 向你的 Github Pages 仓库添加一个CNAME(一定要***大写***)文件**

其中只[能包含一个顶级域名,像这样:](https://www.zhihu.com/question/31377141/answer/103056861)

example.com

如果你是用 hexo 框架搭建博客并部署到 Github Pages 上, 每次

## > hexo g

> hexo d

后会把你的博客所在目录下 public 文件夹里的东西都推到 Github Pages 仓库上,并且把 CNAME 件覆盖掉,解决这个问题可以直接把 CNAME 文件添加到 source 文件夹里,这样每次推的时候就不 担心仓库里的 CNAME 文件被覆盖掉了。

## **2. 向你的 DNS 配置中添加 3 条记录**

@ A 192.30.252.153 @ A 192.30.252.154 www CNAME username.github.io.

用你自己的 Github 用户名替换 username

配置 DNS 推荐使用 DNSPOD 的服务,使用国外的 DNS 解析服务可能有被墙的风险。

至于如何使用 DNSPOD 解析域名,参考

http://jingyan.baidu.com/article/546ae1857c4ee81149f28cbe.html jingyan.baidu.com

#### **3. 等待你的 DNS 配置生效**

对DNS的配置不是立即生效的, 过10分钟再去访问你的域名看看有没有配置成功 : )D

#### **4. 启用 HTTPS**

自 2018 年 5 月 1 日,Github 支持自定义域名的 HTTPS 请求了。

详情见:

https://blog.github.com/2018-05-01-github-pages-custom-domains-https/ blog.github.com

配置也相当简单,只需要更新 DNS 配置里的 A 记录,将其指向以下4个 IP 地址中的至少一个。

- [185.199.108.153](https://link.zhihu.com/?target=https%3A//blog.github.com/2018-05-01-github-pages-custom-domains-https/)
- 185.199.109.153
- 185.199.110.153
- 185.199.111.153

HTTPS 让你的网站和网站访客更安全,并且 Github 提供的这些 IP 地址自动将你的站点加入了 CDN 提高了访问速度。

你还可以在 GiHub Pages 仓库的设置里勾选 'Enforce HTTPS',这样所有访问你站点的请求都会走 H TPS。

不得不说, GitHub 是真的良心。